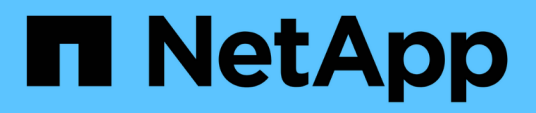

## **Présentation**

Cluster and storage switches

NetApp April 25, 2024

This PDF was generated from https://docs.netapp.com/fr-fr/ontap-systems-switches/switch-cisco-3232c/install-overview-cisco-3232c.html on April 25, 2024. Always check docs.netapp.com for the latest.

# **Sommaire**

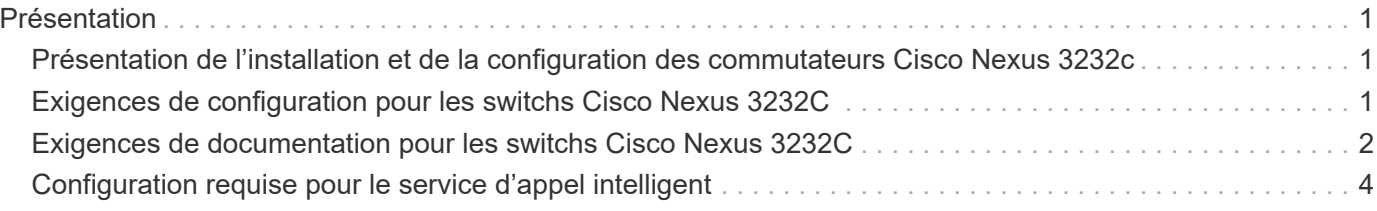

# <span id="page-2-0"></span>**Présentation**

## <span id="page-2-1"></span>**Présentation de l'installation et de la configuration des commutateurs Cisco Nexus 3232c**

Les switchs Cisco Nexus 3232C peuvent être utilisés comme switchs de cluster dans votre cluster AFF ou FAS. Les commutateurs de cluster vous permettent de créer des clusters ONTAP à plus de deux nœuds.

#### **Présentation de la configuration initiale**

Pour configurer au départ un switch Cisco Nexus 3232c sur des systèmes exécutant ONTAP, procédez comme suit :

- 1. ["Fiche de câblage Cisco Nexus 3232C complète".](https://docs.netapp.com/fr-fr/ontap-systems-switches/switch-cisco-3232c/setup_worksheet_3232c.html) L'exemple de fiche technique de câblage fournit des exemples d'attributions de ports recommandées entre les commutateurs et les contrôleurs. La fiche blanche fournit un modèle que vous pouvez utiliser pour configurer votre cluster.
- 2. ["Installez un switch de cluster Cisco Nexus 3232C dans une armoire NetApp"](https://docs.netapp.com/fr-fr/ontap-systems-switches/switch-cisco-3232c/install-cisco-nexus-3232c.html). Installez le switch de cluster Cisco Nexus 3232C et le panneau de pass-through dans une armoire NetApp avec les supports standard inclus dans le switch.
- 3. ["Configuration du switch de cluster 3232C".](https://docs.netapp.com/fr-fr/ontap-systems-switches/switch-cisco-3232c/setup-switch.html) Installation et configuration du switch Cisco Nexus 3232C
- 4. ["Préparez l'installation du logiciel NX-OS et du fichier de configuration de référence".](https://docs.netapp.com/fr-fr/ontap-systems-switches/switch-cisco-3232c/prepare-install-cisco-nexus-3232c.html) Préparez-vous à installer le logiciel NX-OS et le fichier RCF (Reference Configuration File).
- 5. ["Installez le logiciel NX-OS"](https://docs.netapp.com/fr-fr/ontap-systems-switches/switch-cisco-3232c/install-nx-os-software-3232c.html). Installez le logiciel NX-OS sur le switch de cluster Nexus 3232C.
- 6. ["Installer le fichier RCF \(Reference Configuration File\)"](https://docs.netapp.com/fr-fr/ontap-systems-switches/switch-cisco-3232c/install-rcf-3232c.html). Installez le RCF après avoir configuré le Nexus 3232C pour la première fois. Vous pouvez également utiliser cette procédure pour mettre à niveau votre version RCF.

#### **Informations supplémentaires**

Avant de commencer l'installation ou la maintenance, vérifiez les points suivants :

- ["Configuration requise"](#page-2-2)
- ["Documentation requise"](#page-3-0)
- ["Configuration requise pour le service d'appel intelligent"](#page-5-0)

## <span id="page-2-2"></span>**Exigences de configuration pour les switchs Cisco Nexus 3232C**

Pour l'installation et la maintenance du switch Cisco Nexus 3232C, vérifiez les exigences de configuration et de réseau.

### **Configuration requise**

Pour configurer votre cluster, vous devez disposer du nombre et du type appropriés de câbles et de connecteurs de câbles pour les commutateurs. Selon le type de switch que vous configurez au départ, vous devez vous connecter au port console des commutateurs avec le câble console inclus ; vous devez également fournir des informations réseau spécifiques.

### **Exigences liées au réseau**

Vous avez besoin des informations réseau suivantes pour toutes les configurations de commutateurs :

- Sous-réseau IP pour le trafic du réseau de gestion
- Noms d'hôte et adresses IP pour chaque contrôleur du système de stockage et tous les commutateurs applicables
- La plupart des contrôleurs de système de stockage sont gérés par l'interface e0M en vous connectant au port de service Ethernet (icône de clé anglaise). Sur les systèmes AFF A800 et AFF A700, l'interface e0M utilise un port Ethernet dédié.

Reportez-vous à la ["Hardware Universe"](https://hwu.netapp.com) pour obtenir les informations les plus récentes.

## <span id="page-3-0"></span>**Exigences de documentation pour les switchs Cisco Nexus 3232C**

Pour l'installation et la maintenance des switchs Cisco Nexus 3232C, vérifiez que tous les documents recommandés sont disponibles.

#### **Documentation du commutateur**

Pour configurer les switchs Cisco Nexus 3232C, vous devez disposer de la documentation suivante de ["Prise](https://www.cisco.com/c/en/us/support/switches/nexus-3000-series-switches/series.html) [en charge des commutateurs Cisco Nexus 3000 Series"](https://www.cisco.com/c/en/us/support/switches/nexus-3000-series-switches/series.html) page.

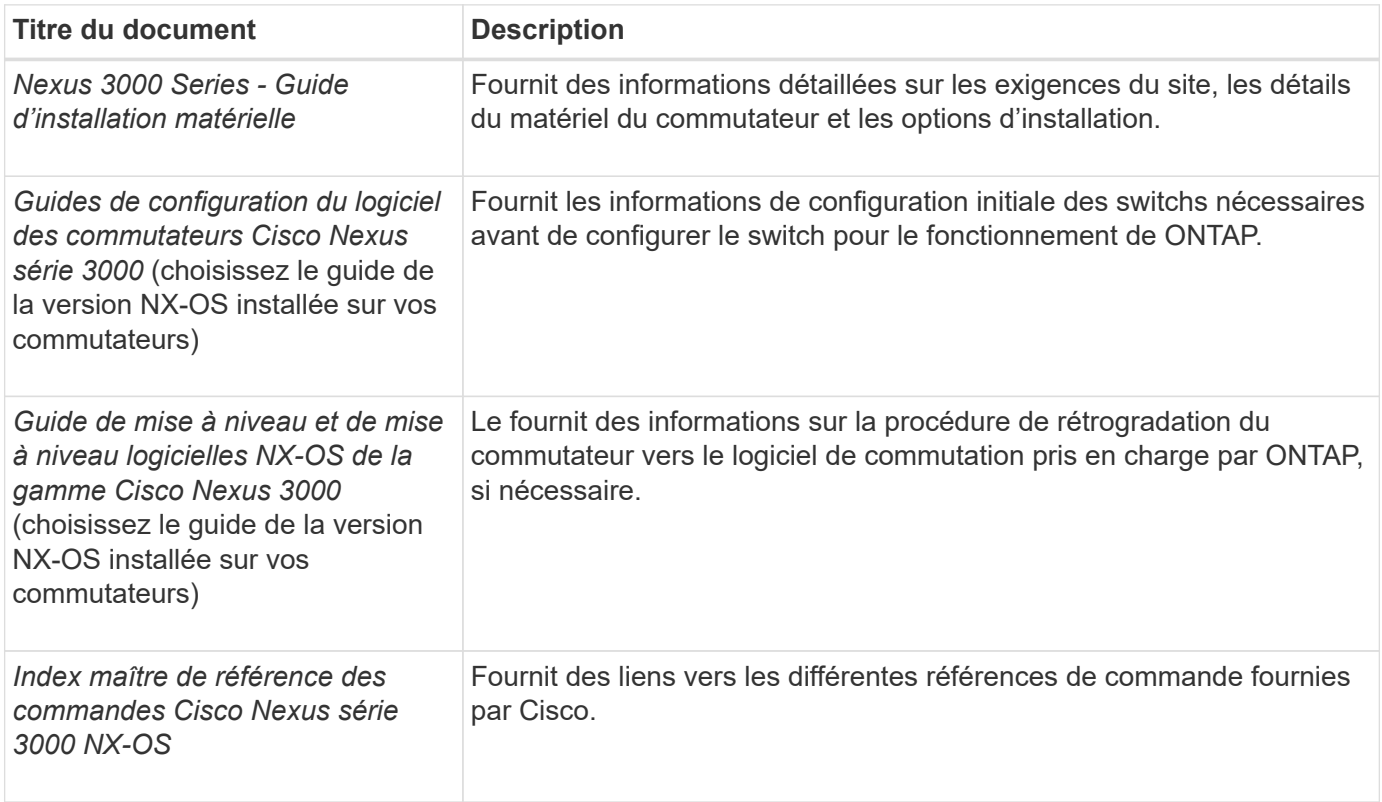

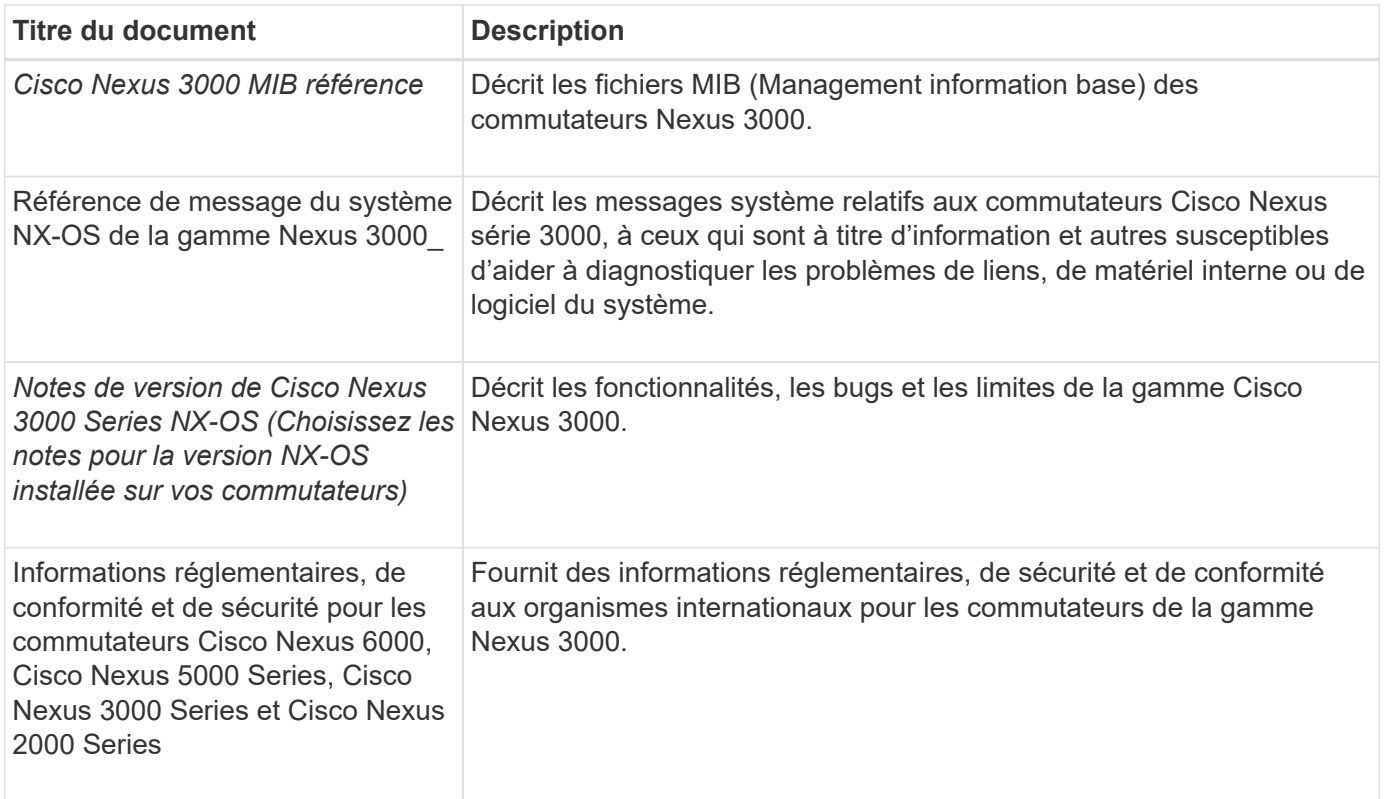

### **Documentation sur les systèmes ONTAP**

Pour configurer un système ONTAP, vous avez besoin des documents suivants pour votre version du système d'exploitation à partir du ["Centre de documentation ONTAP 9".](https://docs.netapp.com/ontap-9/index.jsp)

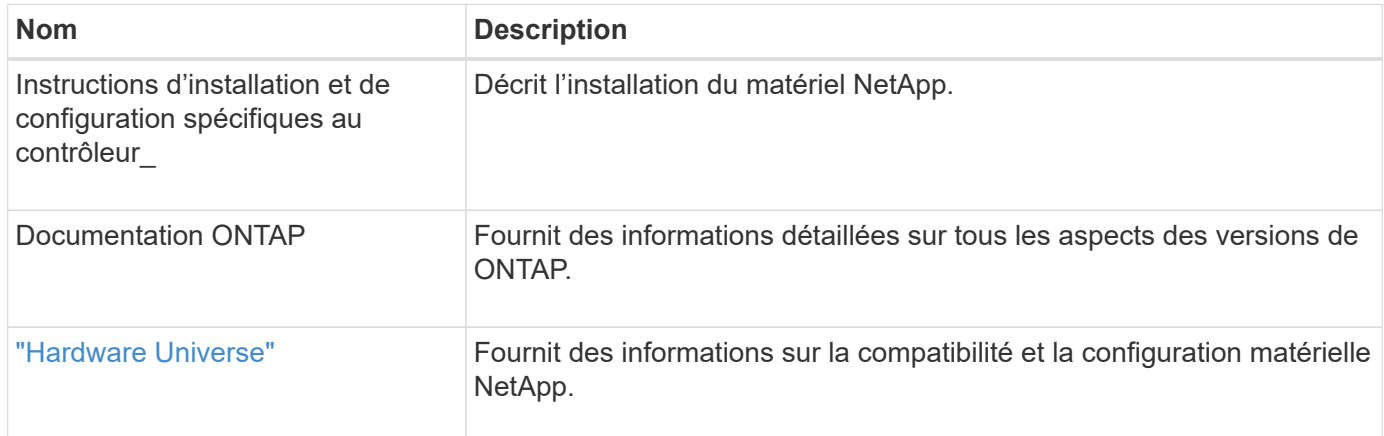

### **Documentation du kit de rails et de l'armoire**

Pour installer un switch Cisco 3232C dans une armoire NetApp, consultez la documentation matérielle suivante.

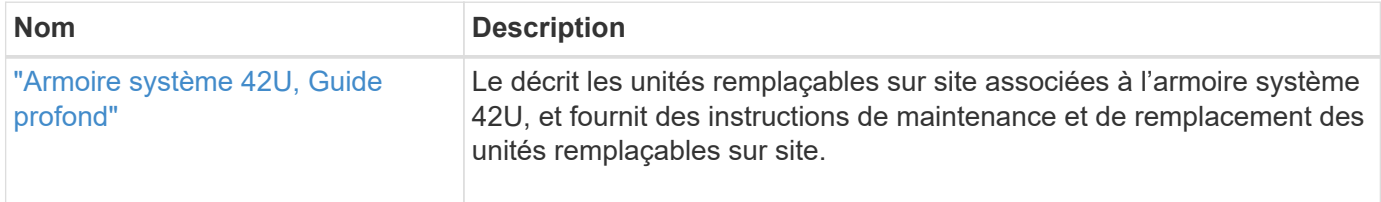

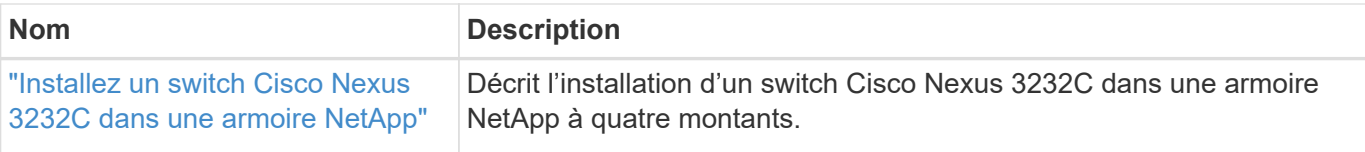

## <span id="page-5-0"></span>**Configuration requise pour le service d'appel intelligent**

Pour utiliser la fonction d'appel intelligent, consultez les directives suivantes.

Smart Call Home surveille les composants matériels et logiciels de votre réseau. Lorsqu'une configuration système critique se produit, elle génère une notification par e-mail et génère une alerte à tous les destinataires configurés dans votre profil de destination. Pour utiliser l'appel à distance intelligent, vous devez configurer un commutateur de réseau de cluster pour communiquer par courrier électronique avec le système d'appel à distance intelligent. De plus, vous pouvez configurer votre commutateur de réseau de cluster pour tirer parti de la fonction de prise en charge intégrée de Smart Call Home de Cisco.

Avant de pouvoir utiliser le système d'appel intelligent, prenez en compte les considérations suivantes :

- Un serveur de messagerie doit être en place.
- Le commutateur doit disposer d'une connexion IP au serveur de messagerie.
- Le nom du contact (contact du serveur SNMP), le numéro de téléphone et l'adresse postale doivent être configurés. Ceci est nécessaire pour déterminer l'origine des messages reçus.
- Un CCO ID doit être associé à un contrat Cisco SMARTnet Service approprié pour votre entreprise.
- Le service Cisco SMARTnet doit être en place pour que le périphérique soit enregistré.

Le ["Site d'assistance Cisco"](http://www.cisco.com/c/en/us/products/switches/index.html) Contient des informations sur les commandes permettant de configurer l'appel intelligent.

#### **Informations sur le copyright**

Copyright © 2024 NetApp, Inc. Tous droits réservés. Imprimé aux États-Unis. Aucune partie de ce document protégé par copyright ne peut être reproduite sous quelque forme que ce soit ou selon quelque méthode que ce soit (graphique, électronique ou mécanique, notamment par photocopie, enregistrement ou stockage dans un système de récupération électronique) sans l'autorisation écrite préalable du détenteur du droit de copyright.

Les logiciels dérivés des éléments NetApp protégés par copyright sont soumis à la licence et à l'avis de nonresponsabilité suivants :

CE LOGICIEL EST FOURNI PAR NETAPP « EN L'ÉTAT » ET SANS GARANTIES EXPRESSES OU TACITES, Y COMPRIS LES GARANTIES TACITES DE QUALITÉ MARCHANDE ET D'ADÉQUATION À UN USAGE PARTICULIER, QUI SONT EXCLUES PAR LES PRÉSENTES. EN AUCUN CAS NETAPP NE SERA TENU POUR RESPONSABLE DE DOMMAGES DIRECTS, INDIRECTS, ACCESSOIRES, PARTICULIERS OU EXEMPLAIRES (Y COMPRIS L'ACHAT DE BIENS ET DE SERVICES DE SUBSTITUTION, LA PERTE DE JOUISSANCE, DE DONNÉES OU DE PROFITS, OU L'INTERRUPTION D'ACTIVITÉ), QUELLES QU'EN SOIENT LA CAUSE ET LA DOCTRINE DE RESPONSABILITÉ, QU'IL S'AGISSE DE RESPONSABILITÉ CONTRACTUELLE, STRICTE OU DÉLICTUELLE (Y COMPRIS LA NÉGLIGENCE OU AUTRE) DÉCOULANT DE L'UTILISATION DE CE LOGICIEL, MÊME SI LA SOCIÉTÉ A ÉTÉ INFORMÉE DE LA POSSIBILITÉ DE TELS DOMMAGES.

NetApp se réserve le droit de modifier les produits décrits dans le présent document à tout moment et sans préavis. NetApp décline toute responsabilité découlant de l'utilisation des produits décrits dans le présent document, sauf accord explicite écrit de NetApp. L'utilisation ou l'achat de ce produit ne concède pas de licence dans le cadre de droits de brevet, de droits de marque commerciale ou de tout autre droit de propriété intellectuelle de NetApp.

Le produit décrit dans ce manuel peut être protégé par un ou plusieurs brevets américains, étrangers ou par une demande en attente.

LÉGENDE DE RESTRICTION DES DROITS : L'utilisation, la duplication ou la divulgation par le gouvernement sont sujettes aux restrictions énoncées dans le sous-paragraphe (b)(3) de la clause Rights in Technical Data-Noncommercial Items du DFARS 252.227-7013 (février 2014) et du FAR 52.227-19 (décembre 2007).

Les données contenues dans les présentes se rapportent à un produit et/ou service commercial (tel que défini par la clause FAR 2.101). Il s'agit de données propriétaires de NetApp, Inc. Toutes les données techniques et tous les logiciels fournis par NetApp en vertu du présent Accord sont à caractère commercial et ont été exclusivement développés à l'aide de fonds privés. Le gouvernement des États-Unis dispose d'une licence limitée irrévocable, non exclusive, non cessible, non transférable et mondiale. Cette licence lui permet d'utiliser uniquement les données relatives au contrat du gouvernement des États-Unis d'après lequel les données lui ont été fournies ou celles qui sont nécessaires à son exécution. Sauf dispositions contraires énoncées dans les présentes, l'utilisation, la divulgation, la reproduction, la modification, l'exécution, l'affichage des données sont interdits sans avoir obtenu le consentement écrit préalable de NetApp, Inc. Les droits de licences du Département de la Défense du gouvernement des États-Unis se limitent aux droits identifiés par la clause 252.227-7015(b) du DFARS (février 2014).

#### **Informations sur les marques commerciales**

NETAPP, le logo NETAPP et les marques citées sur le site<http://www.netapp.com/TM>sont des marques déposées ou des marques commerciales de NetApp, Inc. Les autres noms de marques et de produits sont des marques commerciales de leurs propriétaires respectifs.